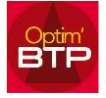

 $\Box$ 

## **Pour mettre en place un compte prorata**

À partir du marché, ouvrir les propriétés, cliquer sur « Compléments & TVA »

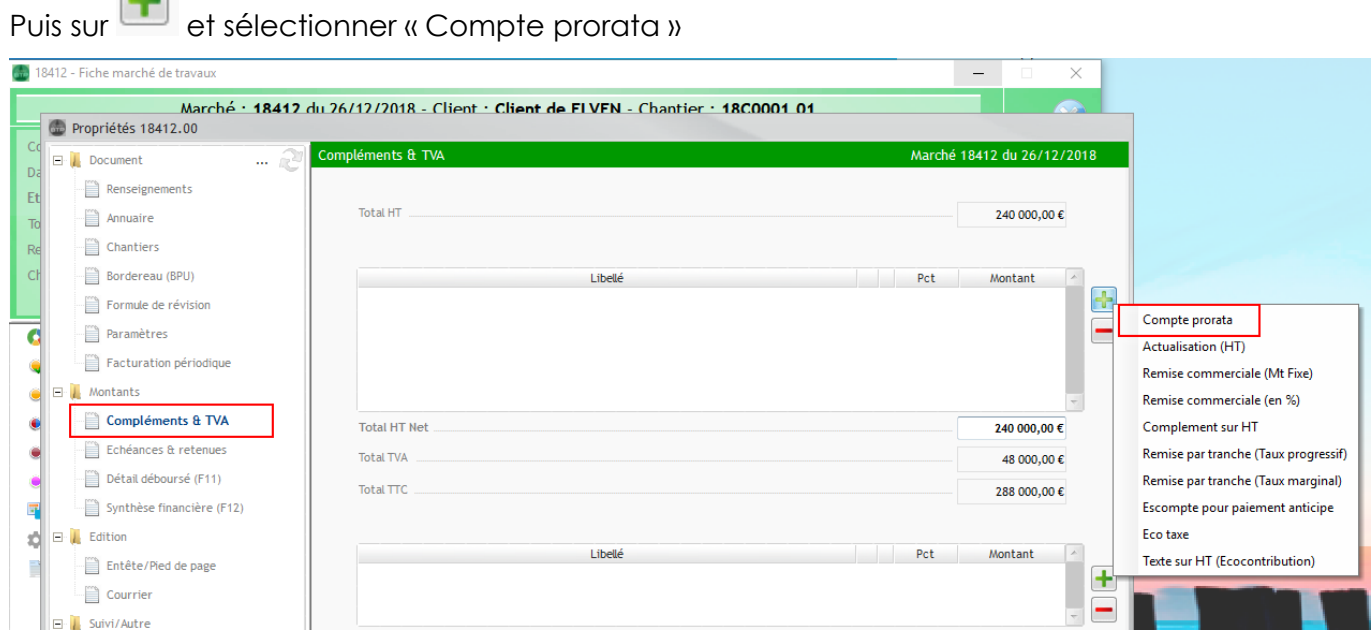

La ligne s'inscrit, vous pouvez modifier le %, il est normal que le calcul ne se fasse pas, et vous validez. Le calcul du complément Prorata en déduction apparait uniquement sur les FACTURES.

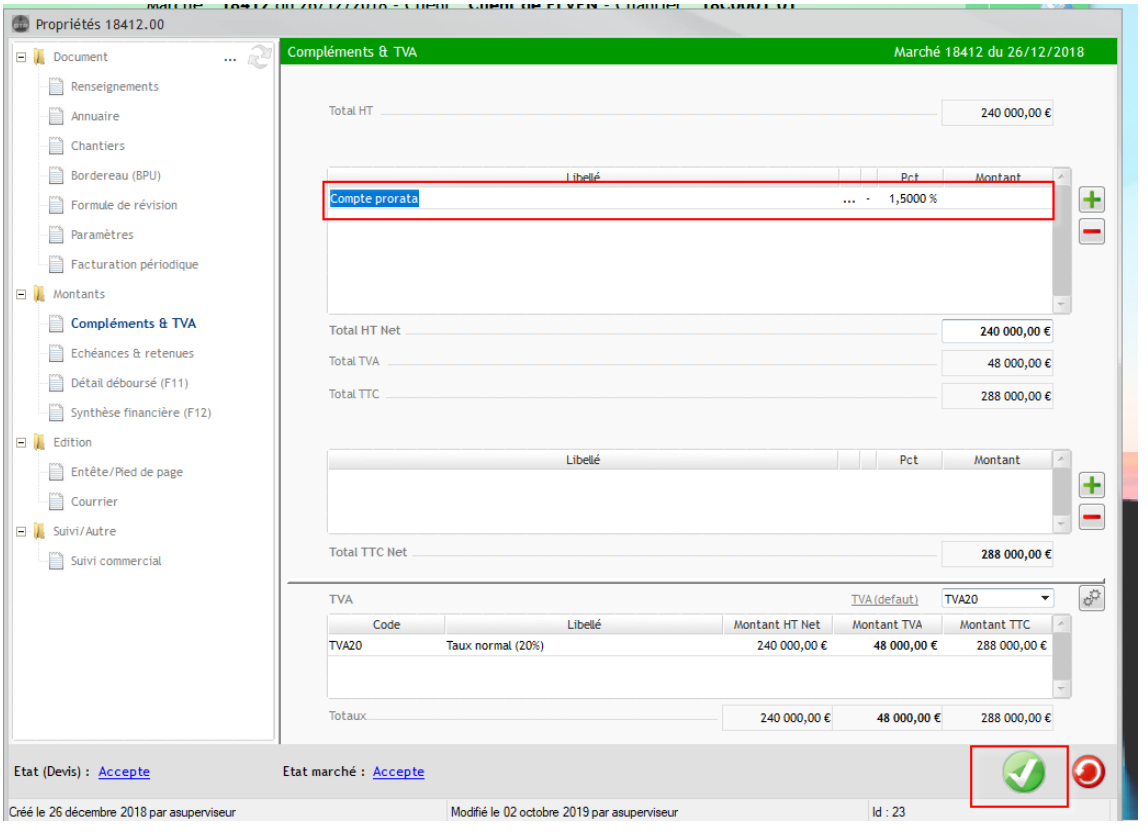

## Optim'BTP

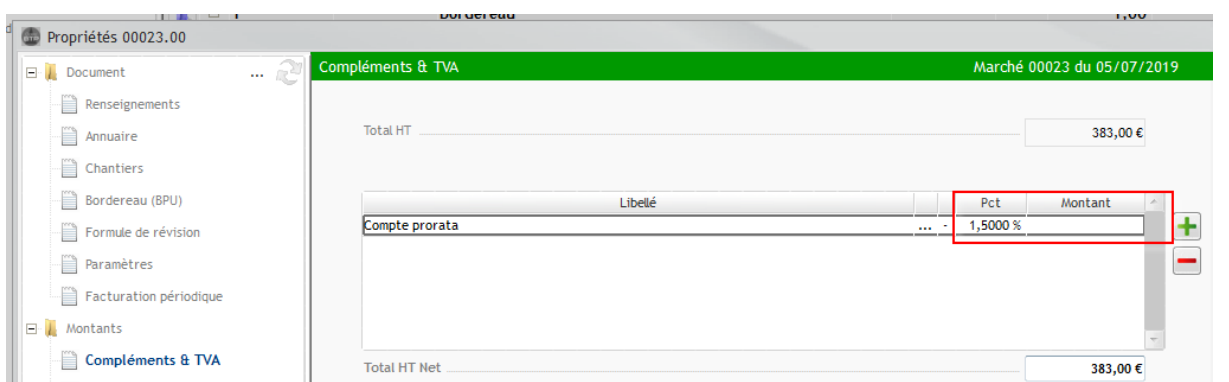

Lorsque vous faites votre situation avec le % d'avancement le compte prorata ne se voit pas dans les propriétés de la situation, c'est normal.

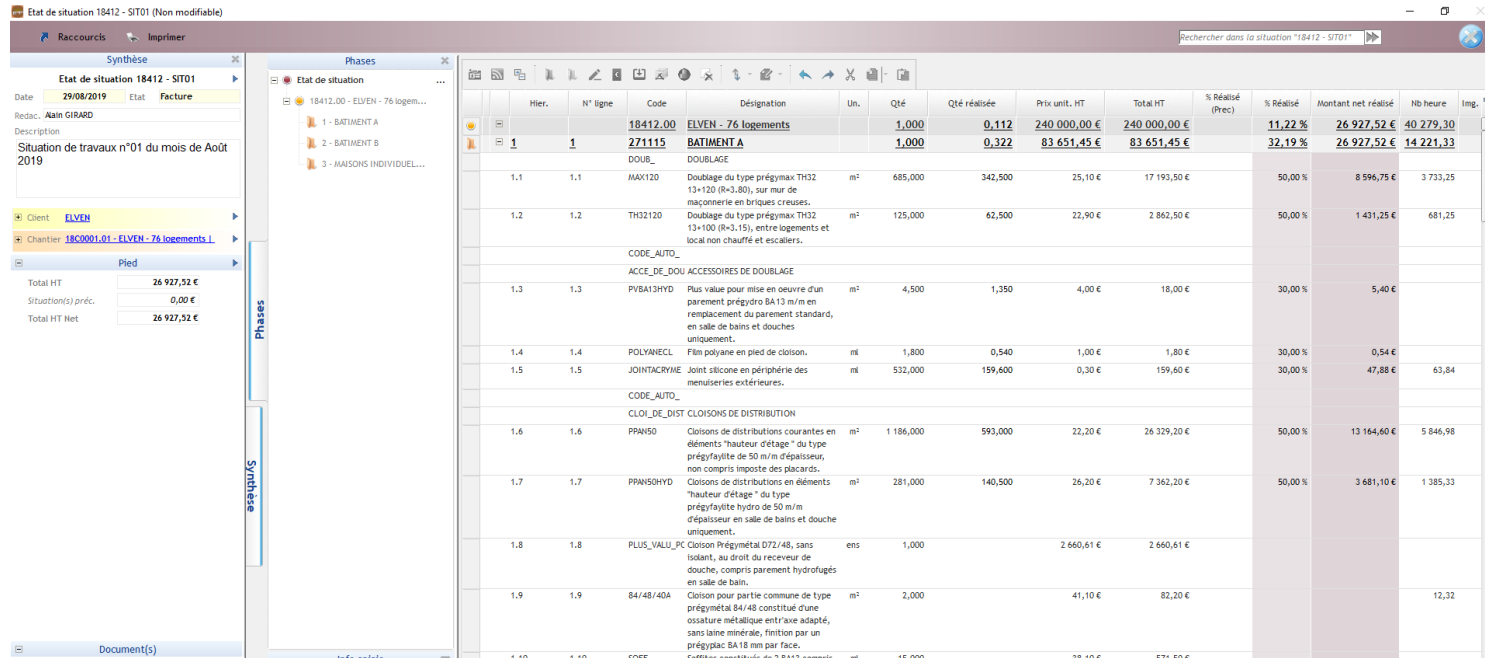

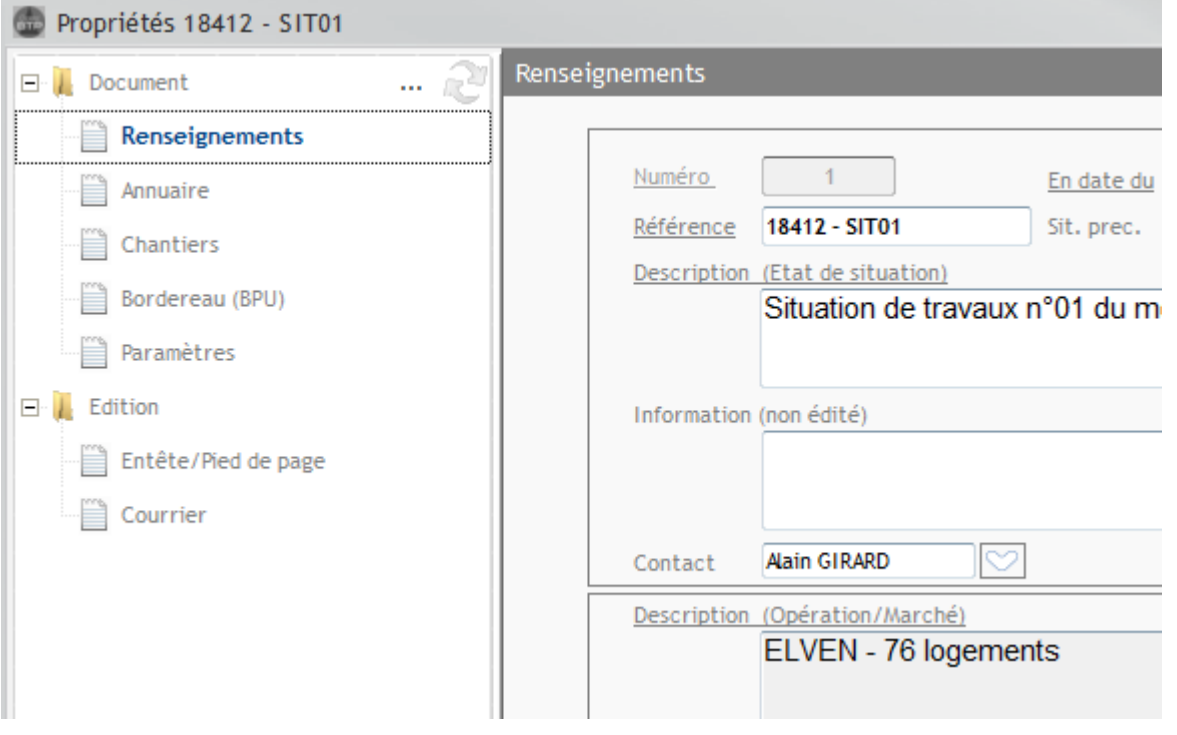

## Optim'BTP

 $\overline{\phantom{a}}$ 

Lorsque vous faites la facture ou une facture à partir de situation, le calcul se fait en pied de facture.

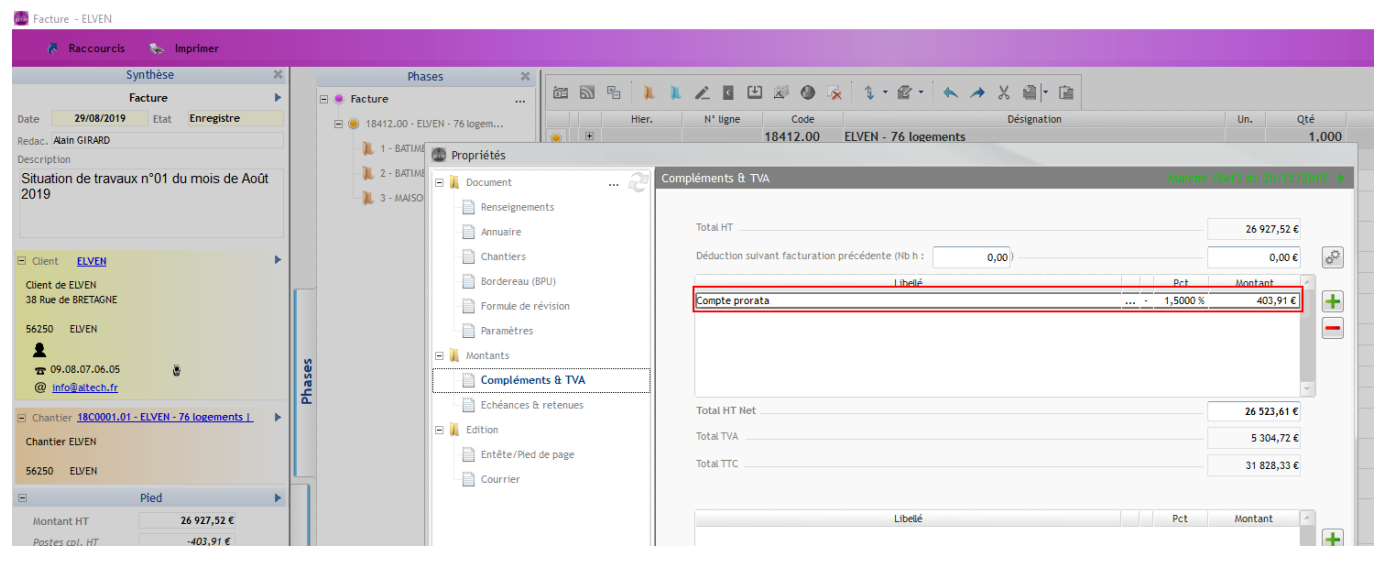

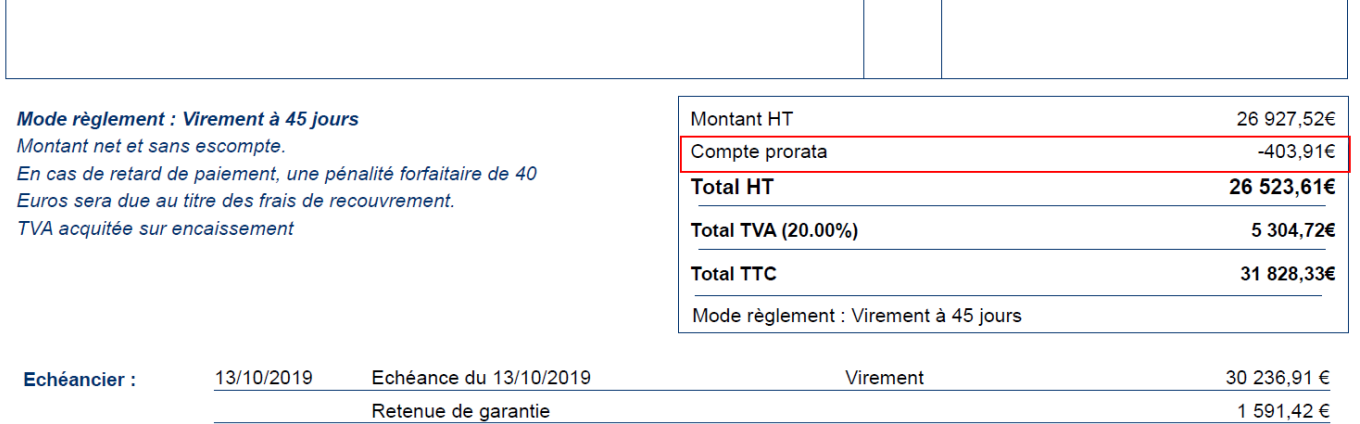

 $\mathbf{I}$ 

 $\overline{\phantom{a}}$ 

 $\mathbf{K}(\mathbf{u},\mathbf{u})\equiv\mathbf{u}(\mathbf{z},\mathbf{z})\cdot\mathbf{u}(\mathbf{u},\mathbf{u})\equiv\mathbf{u}(\mathbf{u},\mathbf{u},\mathbf{u})\cdot\mathbf{u}$ Coniété Cénérale IDAN ED78 2002 4005  $\overline{1}$